## **ALARM ONLINE** *JAK ZASUBSKRYBOWAĆ I UAKTYWNIĆ TĘ USŁUGĘ*

Postępuj zgodnie z niniejszą instrukcją, aby uaktywnić usługę Alarm online w swoim pojeździe.

• Upewnij się, że posiadasz ważne konto MyOpel i że VIN Twojego pojazdu został dodany do Twojego konta. Jeśli nie masz jeszcze zainstalowanej aplikacji mobilnej na swoim smartfonie, możesz to łatwo zrobić, pobierając aplikację z Google Play Store lub Apple App Store.

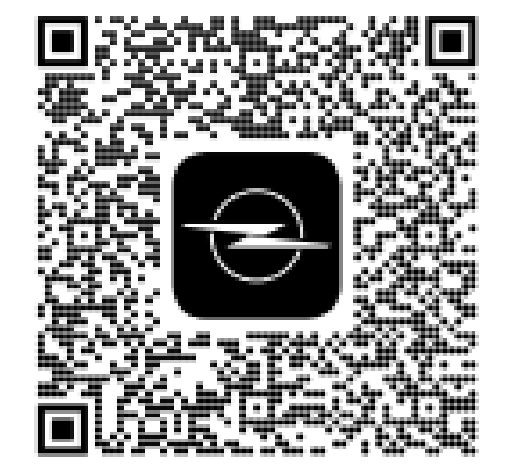

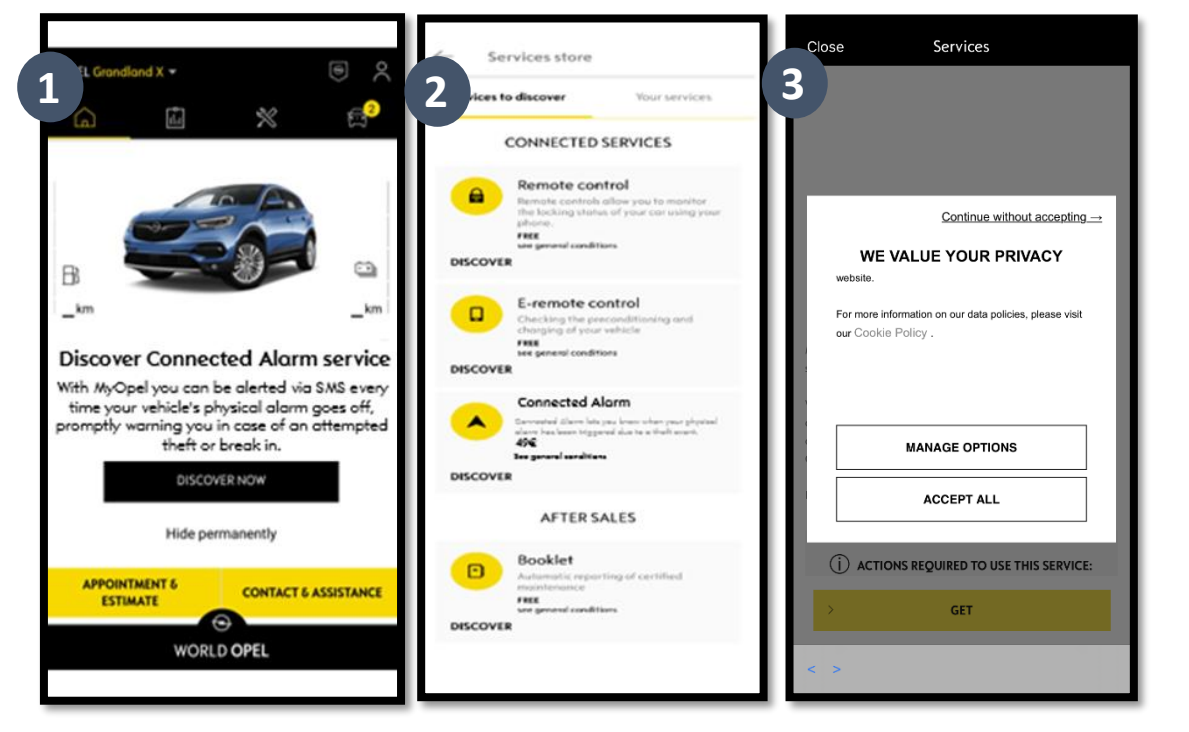

2. Zaloguj się na swoje konto MyOpel, kliknij w ikonę pojazdu u dołu po prawej stronie i wejdź do sekcji sklepu z usługami. Wybierz "Discover" (Odkryj) i kliknij w "Connected Alarm" (Alarm online). Zostaniesz powitany poprzez wyskakujące okienko, które pozwoli Ci na wybranie preferencji dotyczących plików cookie.

Nastąpi przekierowanie na stronę aktywacji usługi, gdzie można zapoznać się z opisem usługi **Alarm online** i z podsumowaniem związanych z nią korzyści. **Przewiń w dół i dotknij** przycisku "**GET**" (Zdobądź) w celu kontynuowania aktywacji.

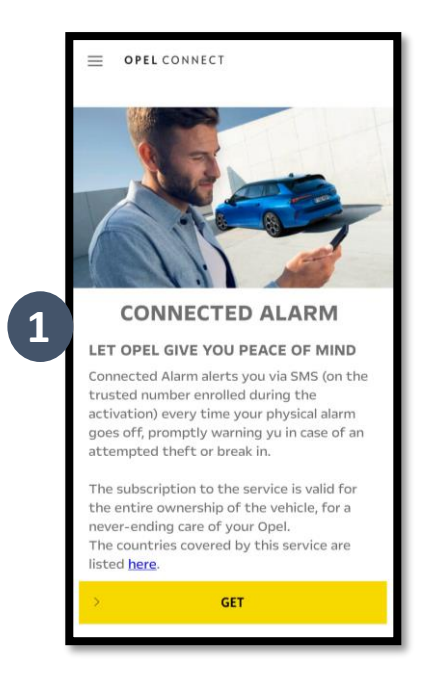

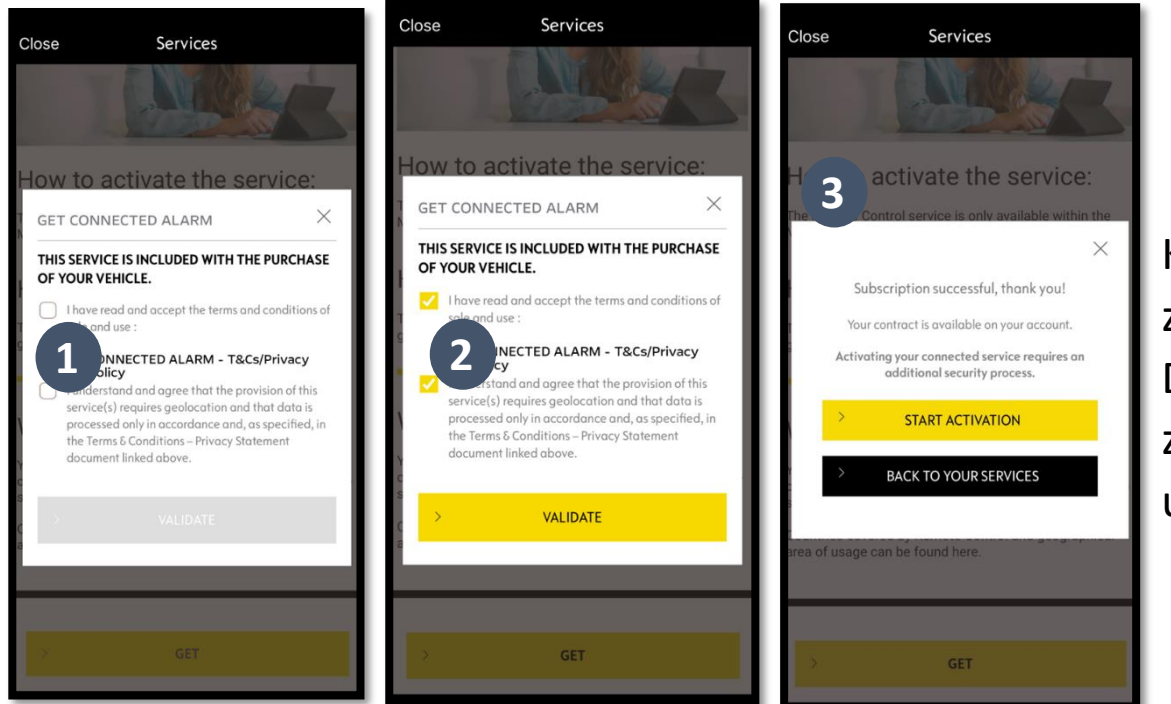

Koniecznie zapoznaj się z Warunkami ogólnymi i zaakceptuj je, zaznaczając pole akceptacji. Następnie ROZPOCZNIJ proces. Dotknij "START ACTIVATION" (Rozpocznij Aktywację) i postępuj zgodnie z instrukcjami, aby zasubskrybować swoją nową usługę.

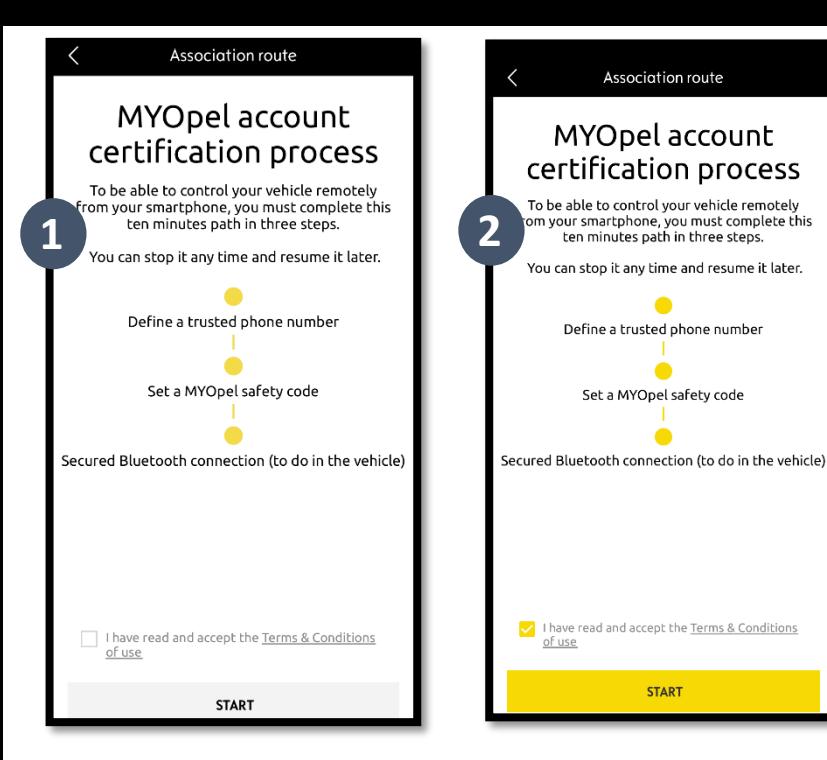

Możesz teraz określić i zapisać swoje preferencje. Aby dokończyć proces, należy wykonać trzy czynności, a wszystko nie powinno zająć więcej niż 10 minut.

Etap 1: Wprowadź swój numer telefonu i 6-cyfrowy kod, który otrzymasz SMS-em

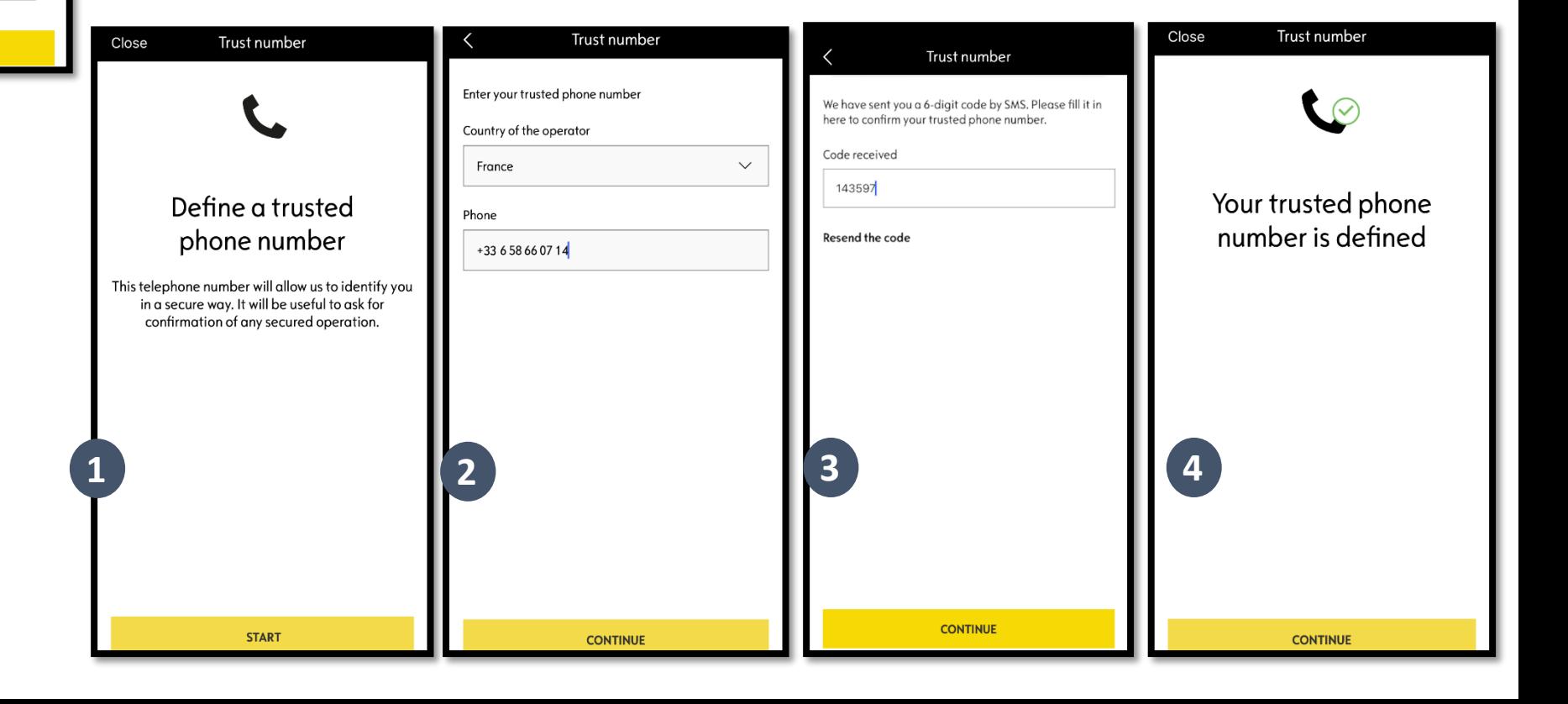

Etap 2: Stwórz swój osobistym 4 cyfrowy kod zabezpieczający. Najpierw otrzymasz SMS -em kod 9 -cyfrowy. Wprowadź ten kod w aplikacji. Pozwoli Ci to na utworzenie własnego kodu zabezpieczającego (4 cyfrowego). Dzięki temu kodowi uzyskasz dostęp do swojego pojazdu zdalnie i skorzystasz ze wszystkich funkcji usługi Alarm online.

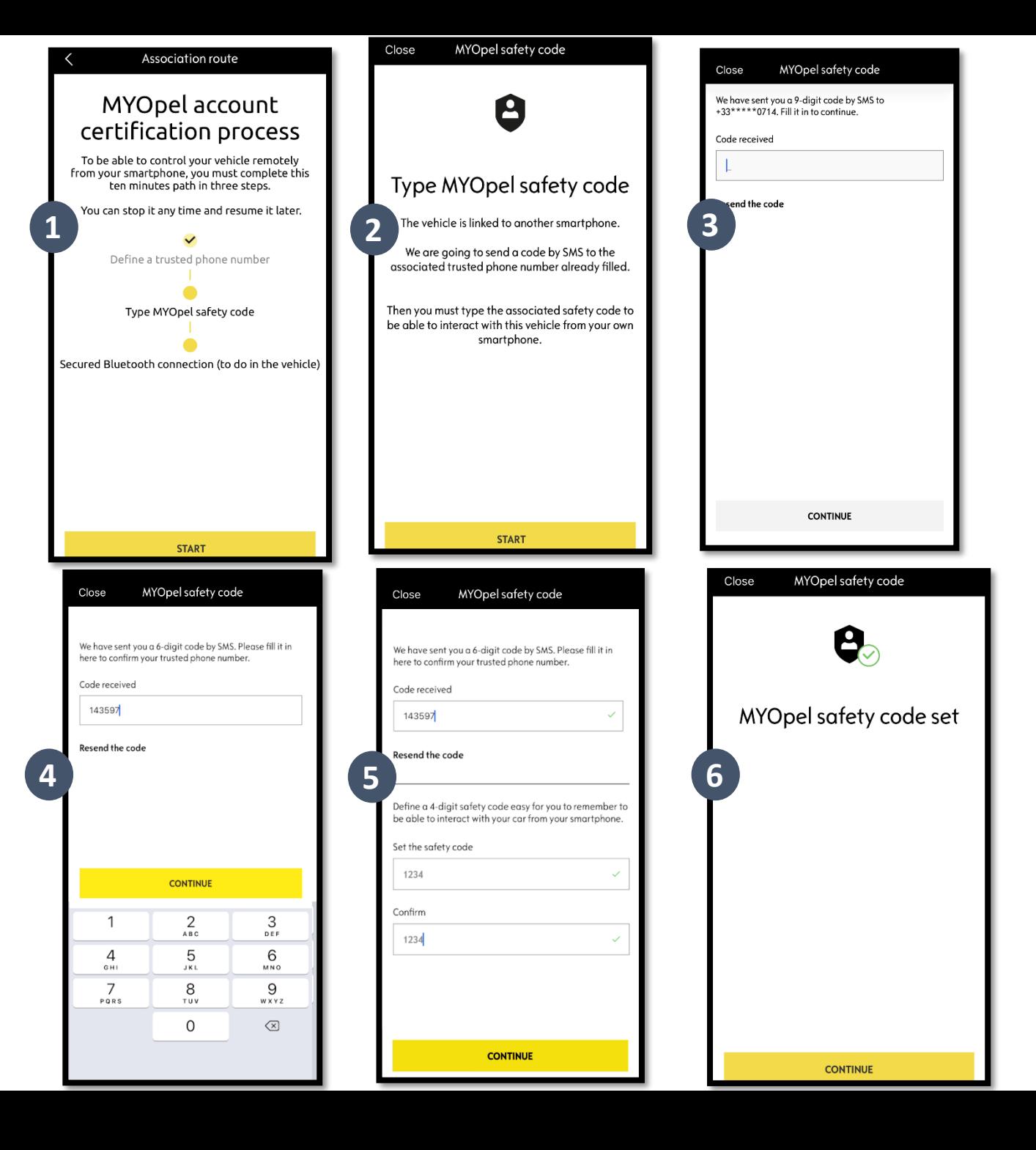

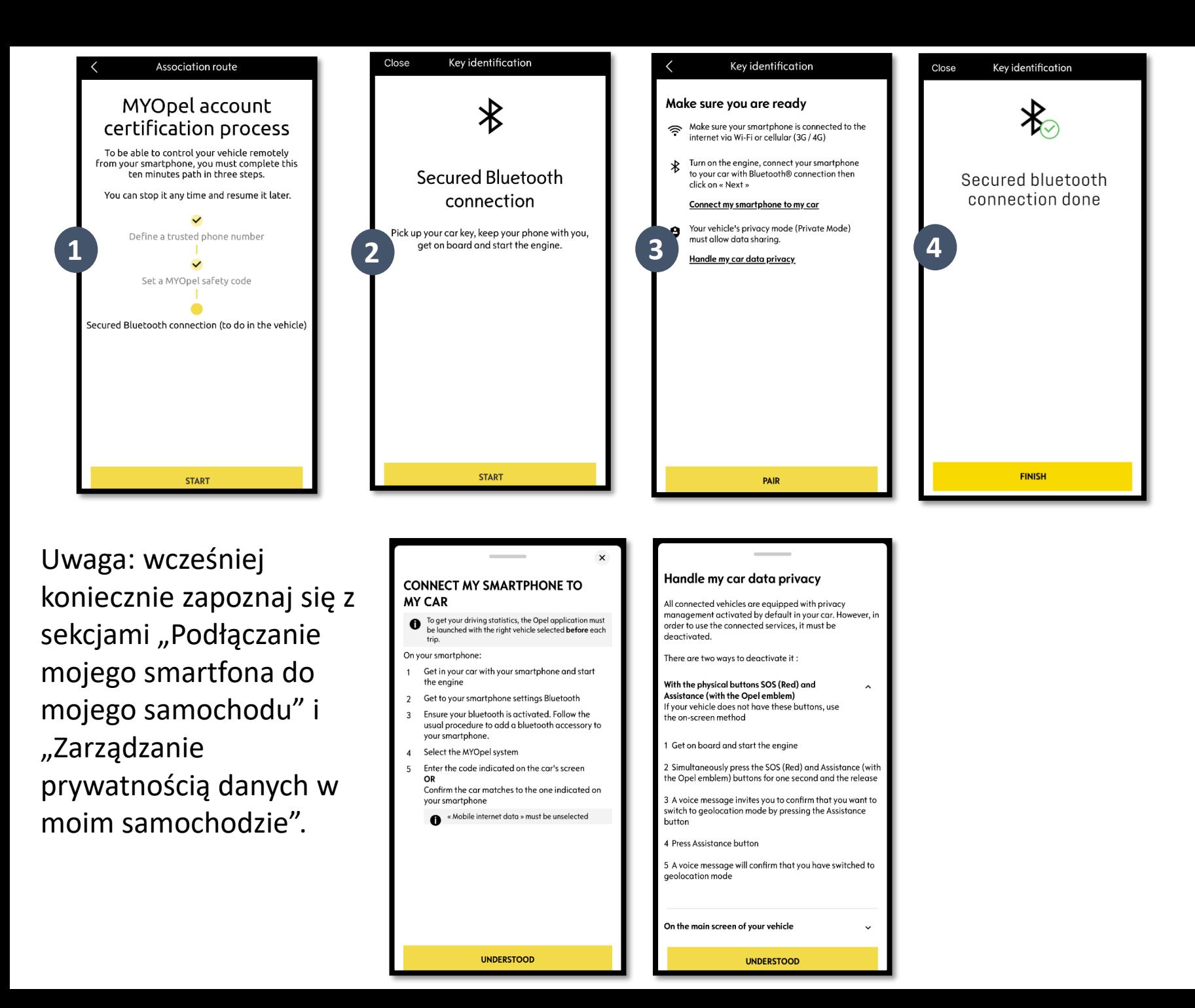

Etap 3: Podłącz swój telefon komórkowy do pojazdu, korzystając z trybu Bluetooth. Aby ukończyć ten etap, musisz znajdować się w swoim pojeździe. Włącz silnik swojego pojazdu i uruchom w swoim telefonie komórkowym funkcję Bluetooth. Kliknij w "PARUJ", aby uruchomić parowanie.

Gratulacje! Usługa Alarm online jest teraz aktywna.